# **WebSphere**® Virtual Enterprise

# **Versione 6.1.1**

# **Guida rapida**

*Questa guida consente di iniziare a installare WebSphere Virtual Enterprise versione 6.1.1 e configurare ogni nodo nel relativo ambiente.*

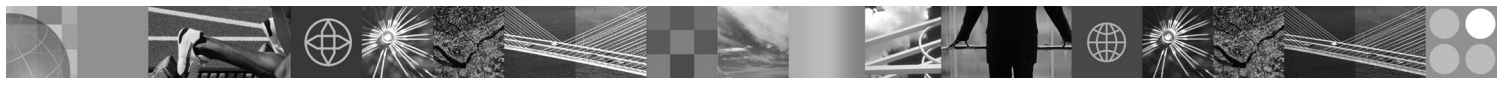

-

RĒ.

**Versione tradotta:** per visualizzare la Guida rapida in altre lingue, stampare il PDF dal DVD.

### **Panoramica sul prodotto**

IBM® WebSphere Virtual Enterprise rappresenta funzioni on demand in un ambiente esteso. Utilizzare questo prodotto per migliorare l'efficienza operativa grazie alla distribuzione di operazioni dinamiche, utilizzare carichi di lavoro di transazioni ad alto volume con scalabilità lineare e disponibilità prossima al 100% o gestire ambienti WebSphere Application Server continuamente disponibili su larga scala.

Inoltre, WebSphere Virtual Enterprise fornisce un servizio di virtualizzazione del server delle applicazioni, gestione delle risorse e un host di funzioni operative avanzate, quali la virtualizzazione delle prestazioni, il controllo dello stato e la creazione di versioni dell'applicazione. Sono stati aggiunti il supporto per la nuova gestione centralizzata dei carichi di lavoro e delle politiche di stato per i server PHP Hypertext Preprocessor (PHP) e il supporto esteso per altri server delle applicazioni, compresa la gestione dei carichi di lavoro, il provisioning delle applicazioni, il controllo dello stato e ulteriori funzioni di gestione. Ciò fornisce un approccio più deciso al raggiungimento dei livelli di servizio e alle politiche di stato su una serie eterogenea di server delle applicazioni.

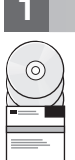

#### **1 Passo 1: Accesso al software**

Per scaricare il prodotto da Passport Advantage, seguire le istruzioni riportate nel documento Download all'indirizzo http://www.ibm.com/support/docview.wss?rs=180&uid=swg27016510.

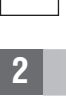

## **2 Passo 2: Valutazione dell'hardware e della configurazione di sistema**

Per un elenco dettagliato delle opzioni hardware e software supportate in base al sistema operativo per WebSphere Virtual Enterprise, fare riferimento alla sezione Requisiti di sistema all'indirizzo http://www.ibm.com/support/ docview.wss?rs=3023&uid=swg27009458.

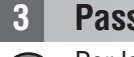

## **3 Passo 3: Accesso alla documentazione**

**?** Per la documentazione completa, comprese le istruzioni di installazione, fare riferimento alla pagina Libreria all'indirizzo http://www.ibm.com/software/webservers/appserv/extend/library/index.html.

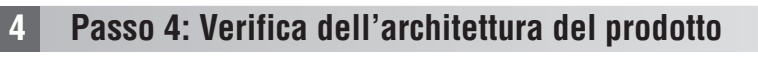

**?** Il seguente diagramma illustra un ambiente semplice.

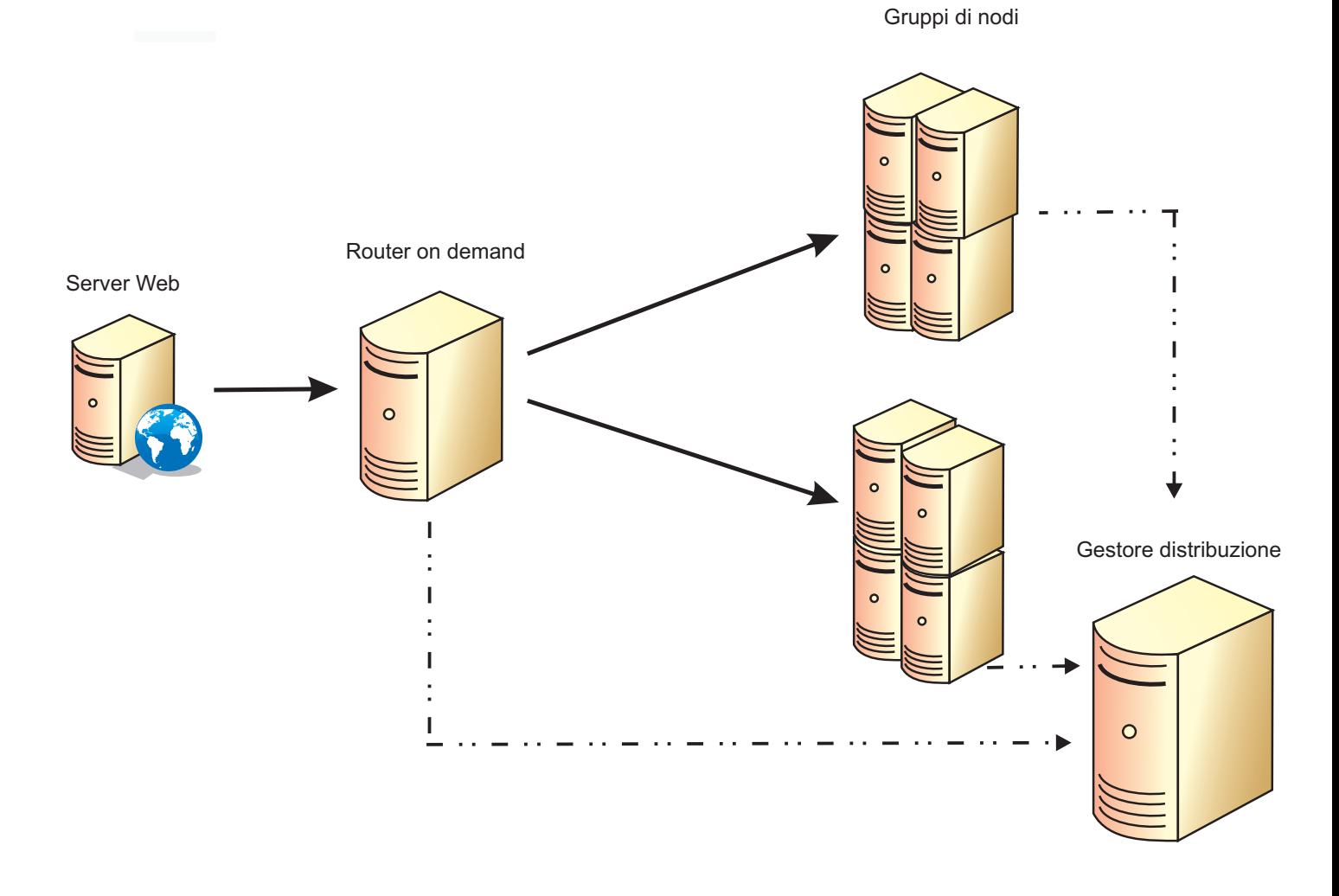

#### **5 Passo 5: Installazione del prodotto**

Per le informazioni dettagliate sull'installazione, fare riferimento alla sezione Installazione e configurazione del prodotto all'indirizzohttp://publib.boulder.ibm.com/infocenter/wxdinfo/v6r1m1/topic/ com.ibm.websphere.ops.doc/info/install/tinstallxdsteps.html.

#### **6 Passo 6: Configurazione dei nodi**

Configurare ciascun nodo in modo che risponda ai propri obiettivi, sia dalla console di gestione che mediante lo  $\odot$ strumento wsadmin.

- v Fare clic su Server > Tutti i server per configurare ogni nodo dalla console di gestione.
- v Fare riferimento alla sezione Script al seguente link per configurare ogni nodo mediante lo strumento wsadmin: http://publib.boulder.ibm.com/infocenter/wxdinfo/v6r1m1/topic/com.ibm.websphere.ops.doc/info/ reference/rscripts.html

#### **Ulteriori informazioni**

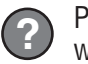

 $\odot$ 

**?** Per ulteriori risorse tecniche, fare riferimento al Centro informazioni all'indirizzo http://publib.boulder.ibm.com/infocenter/ wxdinfo/v6r1m1/index.jsp.

IBM WebSphere Virtual Enterprise versione 6.1.1 Materiale su licenza - Proprietà di IBM. (C) Copyright IBM Corp. 2004, 2009. Limitazioni previste per gli utenti del Governo degli Stati Uniti - L'uso, la duplicazione o la d essere marchi di altre società.

Numero parte: CF25NML

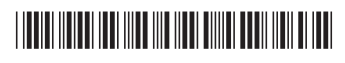